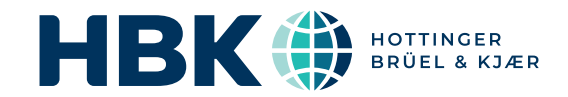

# BRÜEL & KJÆR® Data Analysis Software

# BK Connect FFT Analysis Applets

*BK Connect® applets are for customers looking for a point solution that works like they work, providing just what you need in a user-friendly solution. The applets provide the same reliability and thought-through design of an advanced sound and vibration analysis software platform, in a small, self-contained package.*

*The BK Connect FFT Analysis applets are specifically for standard stationary and non-stationary FFT analysis including mobility measurements, vibration diagnostics and narrow-band analysis of acoustic signals.* 

*There are two applets that provide full FFT analysis testing solutions to help you complete the job at hand:* 

- *• Type 8490-A Go from data acquisition and monitoring to measurement, recording, analysis and reporting*
- *• Type 8490-F All-in-one solution for post-processing of time data, data management and reporting*

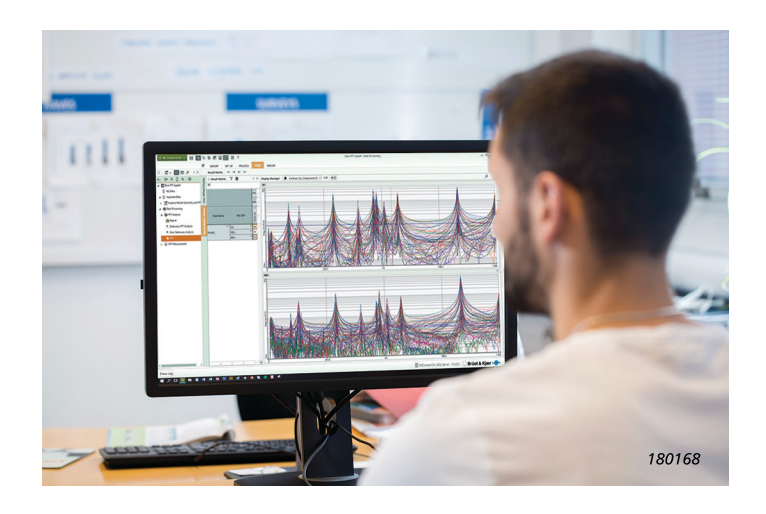

## Uses and Features

## Uses

Type 8490-A – Applet for acquisition, recording, batch postprocessing, data management and reporting

- General sound and vibration data acquisition, analysis and reporting
- Time data recording
- Batch processing of multiple sets of time recordings
- Stationary and non-stationary FFT analysis
- Analysis with different filter settings and FFT bandwidths

## Type 8490-F – Applet for batch post-processing, data management and reporting

- General sound and vibration analysis and reporting
- Batch processing of multiple sets of time recordings
- Stationary and non-stationary FFT analysis
- Analysis with different filter settings and FFT bandwidths

## Features

- User interface, task completion and data organization optimized to fit the job at hand – with tools and components that make FFT analysis quick and easy
- Visualization, editing and audio playback of time data after recording and in preparation for analysis
- Simple and efficient reporting of results with user-definable layouts and metadata
- Embedded reporting using Microsoft® Office products to integrate report creation directly in the test process
- Easy to learn and use, reducing training and test time

# About BK Connect FFT Analysis Applets

With Type 8490-A, you can record and perform FFT analysis in one seamless workflow. A complete set of real-time monitors is preconfigured and a targeted process (analysis) chain is predefined – ready for you to start analysis. If needed, you can adjust monitor parameters and analysis properties to suit your test specifications. When ready, record data using the simple recorder located in the monitors.

If you need to perform real-time measurements, there is also a fourth setup providing a measurement interface and FFT system output.

#### *Fig. 1 Example of analysis setup: Stationary FFT analysis*

Using the same predetermined processing and analysis tools as Type 8490-A, post-processing applet Type 8490-F allows you to target on the post-processing of time data for on-the-spot troubleshooting and fault diagnostics.

Both applets provide three different predefined analysis setups:

- Stationary setup multi-analysis that includes FFT, frequency extraction and CPB synthesis
- Non-stationary setup multi-analysis that includes FFT vs time and frequency extraction
- FRF setup FRF system analysis

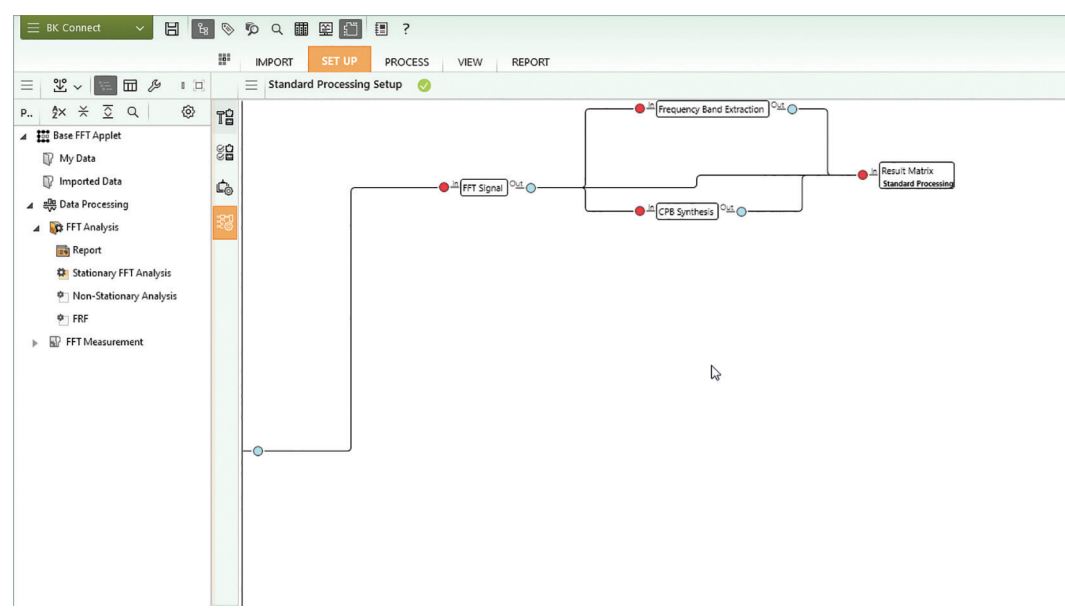

## Utilizing BK Connect Application Components

To generate an efficient workflow, the FFT Analysis applets take advantage of many of the task-oriented and user-friendly features that are found in full-version BK Connect applications, including:

- In both Type 8490-A and Type 8490-F:
	- Standard Processing Setup and Standard Processing tasks for adjusting the analysis properties and executing the predefined process chains
	- Result Matrix and Display Manager processing tools to review results and set up preferred result displays
	- Standard Measurement task for basic real-time spectral measurements
	- Time Editor for review and editing of time signal, including post-processing of BK Connect recordings, Brüel & Kjær sound level meter data or HBK Tescia<sup>®</sup> data
- In Type 8490-A only:
	- Hardware Browser and Monitor components for a graphical overview and validation of your front end channels
	- Transducer Manager and Verification tasks for configuration and calibration of connected transducers
	- Generator Setup for setting up the generator output in LAN-XI modules with a signal generator

To review any data in the current project data including imported data, as well as data stored in the database, you can use the Result Matrix Viewer task.

The applets also include some basic data viewing functionality that a standard BK Connect user would have, such as: access to all the metadata attributes; Microsoft® PowerPoint®-based reporting; exporting to Microsoft® Excel®; and BK Connect Notes for on-screen notations.

## Using the Applets

The practical and adaptable interface provides automated batch processing of data, immediate display and storage of analysis results and automated reporting.

With real-time spectral measurements, you can set up triggering, generator output, bandwidth, resolution, number of averages, selection of reference signals, and output function types. Results are automatically sent to the Standard Processing task for postprocessing.

*Fig. 2 Processing in the FFT Analysis Type 8490-A Applet. As a post-processing only applet, the Type 8490-F functionality does not include connection to the front end or real-time monitors*

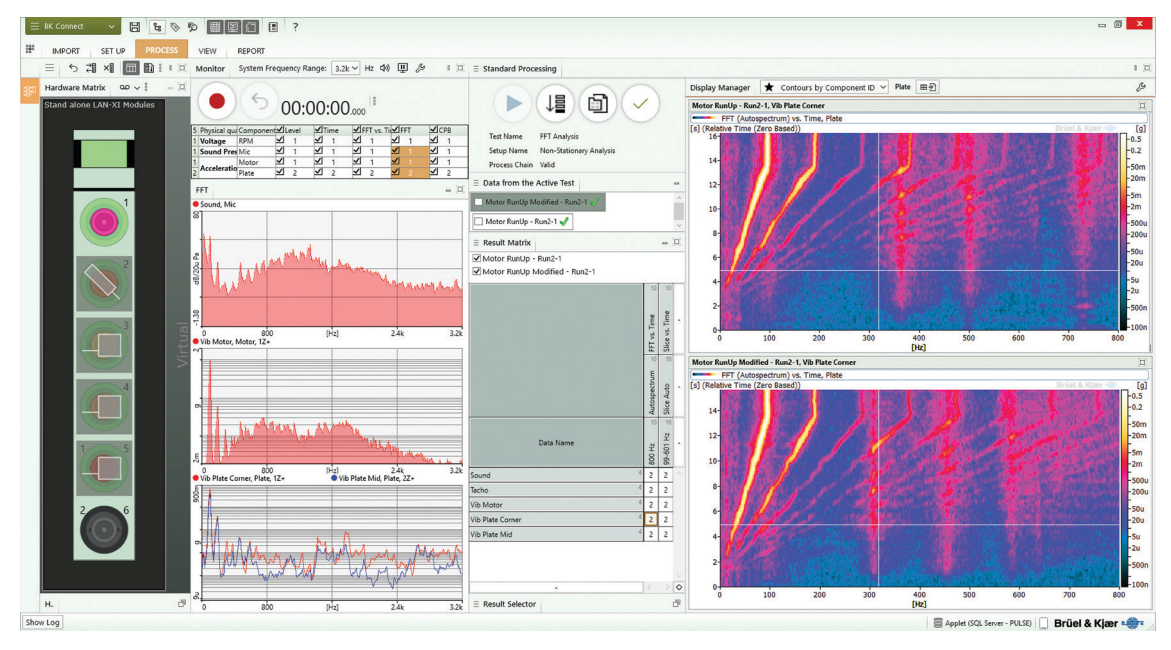

# Automated Operations

The applets' many automated operations make it easy for the novice user and are perfect for repetitive testing:

- Auto-detection of hardware The software will automatically detect connected LAN-XI data acquisition modules and TEDSenabled transducers
- Data source management– Select a default data source for processing, the software will always draw data from that source
- Auto-analysis start  $-$  If selected, the software will automatically start analysis as soon as data is available in the Standard Processing task

## Hardware Support

Type 8490-A can be used with any single module within the LAN-XI data acquisition hardware platform, including LAN-XI Light Types 3676 and 3677. This means that anywhere between 4 to 12 channels are supported. If additional channels are required that will require more than one module, then you need to use a full version BK Connect application.

- Auto-sizing of active window If selected, the software will automatically maximize the window of the active task/ component
- Result selector Select a default combination of outputs and display layout, the software will always display and store these results
- Reporting  $-$  Set up a report, with a simple click a report will be created using the predefined template and stored with the project
- Done management Select a default task completion operation, the software will always perform this task when you complete a task

The software is delivered via download option or USB installation media

## System

## PC SYSTEM REQUIREMENTS

- Windows<sup>®</sup> 10 Pro or Enterprise (x64) with either Current Branch (CB), Current Branch for Business (CBB), Semi-annual Channel (Targeted) or Semi-annual Channel servicing model
- Windows® 11 Pro or Enterprise (x64) with either Current Branch (CB), Current Branch for Business (CBB), Semi-annual Channel (Targeted) or Semi-annual Channel servicing model
- Microsoft® Office 2019 (x32 or x64) or Office 2021 (x32 or x64)
- Microsoft $^\circledR$  SQL Server $^\circledR$  2019 (SQL Server 2019 Express included with software)

## RECOMMENDED MINIMUM PC

- Intel® Core™ i9, 3 GHz processor or better
- 32 GB RAM
- 1 TB Solid State Drive (SSD) with 100 GB free space, or better
- 1 Gbit Ethernet network<sup>\*</sup>
- Microsoft® Windows® 10 Pro or Enterprise (x64) with CB
- Microsoft® Office 2021 (x32)
- Microsoft<sup>®</sup> SOL Server<sup>®</sup> 2019
- Screen resolution of 1920 × 1080 pixels (full HD)

## FRONT END

Required for real-time measurements and recording Front-end Support: One LAN-XI-based data acquisition module

## Import/Export

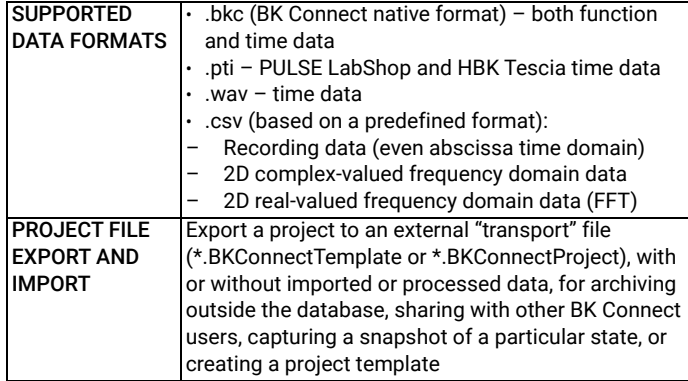

## Data Management

Data management is based on a data model that interacts with a Microsoft® SQL Server® database. Connection to the last used database is automatic upon starting BK Connect. However, the user can connect to a different database at any time during a session. Only one database can be connected at a time.

Local database with each BK Connect installation; optionally accessible via a BK Connect service, one user at a time, over a company network

| <b>DATABASE</b><br><b>HANDLING</b>                        | Databases can be created, deleted, backed up and<br>restored                                                                                                    |
|-----------------------------------------------------------|----------------------------------------------------------------------------------------------------|
| <b>DATABASE</b><br><b>MIGRATION</b><br><b>TOOL</b>        | Tool that allows users to start application using an<br>SQLite database and at a later point migrate data to<br>an SQL Server solution                                             |
| <b>DATA STORAGE</b>                                       | Uses a filefarm (on disk) referenced by the database<br>to store data files, report templates, pictures. File<br>sizes limited by disk only                                        |
| <b>DATA SHARING</b>                                       | Via external BK Common file enables one file to<br>contain all results from a common source, including<br>their metadata                                                           |
| <b>METADATA AND</b><br><b>DEVICE UNDER</b><br><b>TEST</b> | Defined by the user as a method to document<br>valuable information about the test. Enables<br>customized searching for input data and results on<br>the BK Connect local database |

A dedicated data acquisition network (LAN or WAN) is recommended. A network that only handles data from the front end improves the stability of the data

# Data Display

Displays enable viewing and comparison of measurements and results. Data is dragged-and-dropped to/from the Project Browser. The Userdefined Display task is the container for displaying graphical results

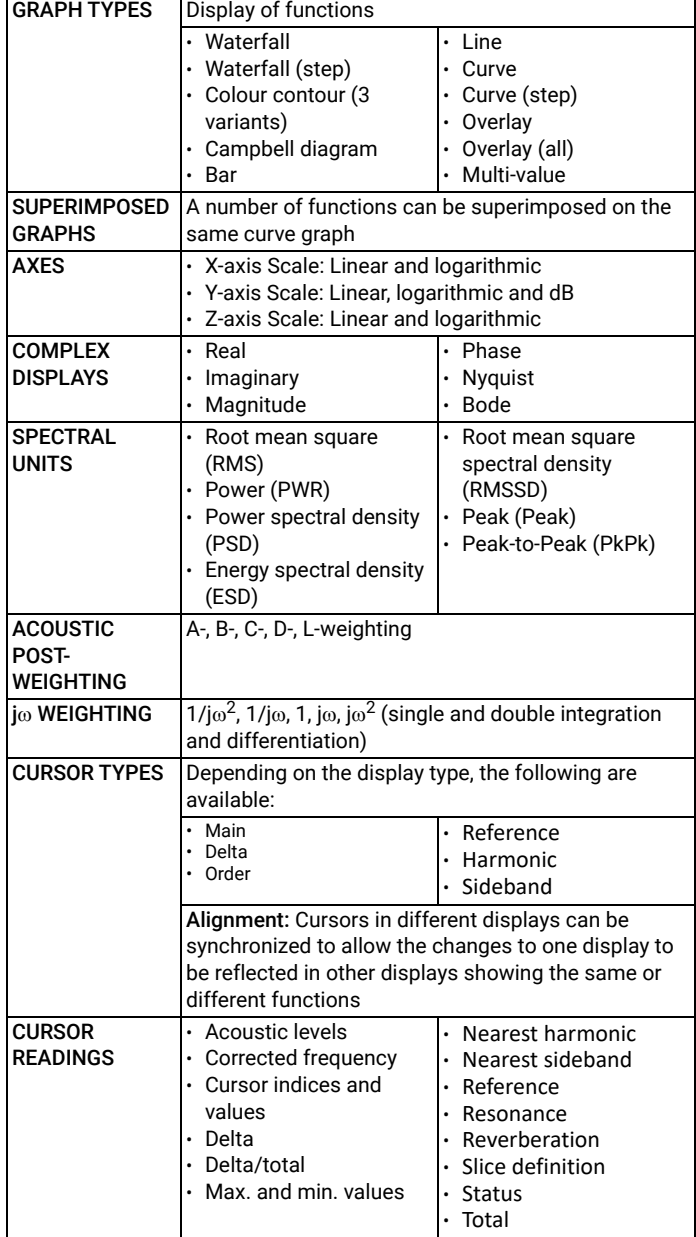

## Result Matrix Viewer

The Result Matrix Viewer provides a structured overview of results from a large number of tests, making selection and comparison very easy:

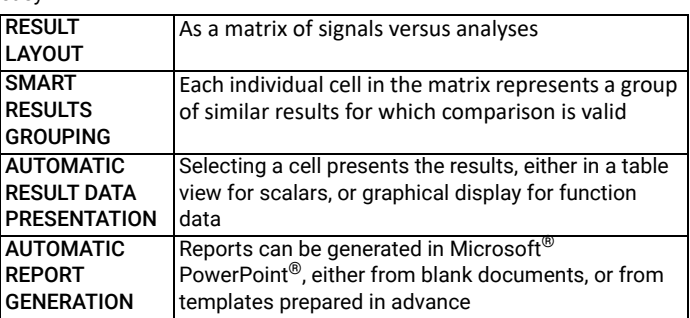

# Reporting

A separate reporting task enables templates to be created in Microsoft® PowerPoint®

# Time Editor

Display, audio playback and pre-processing of time data in preparation for analysis

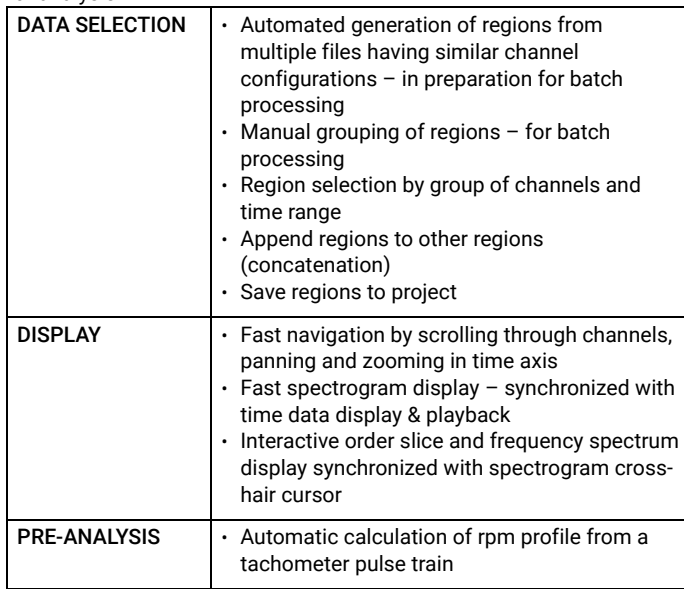

# Data Processing Features

• Analysis of time data including pre-processing

• Immediate display and store of analysis results

- Automated processing using the Standard Processing task
- Automated multi-page reporting
- FFT spectral measurements using the Standard Measurement task

Analyzers: FFT analyzer

# Process Chains

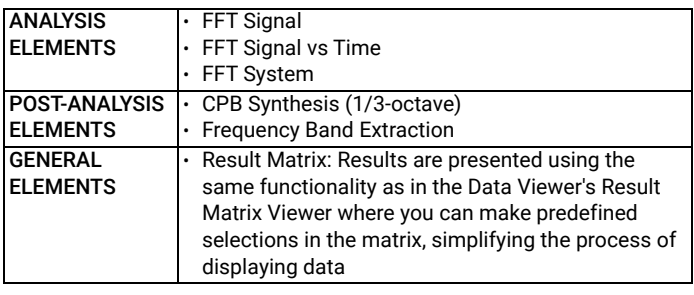

# FFT Analysis

The following specifications apply to all FFT-based analysis

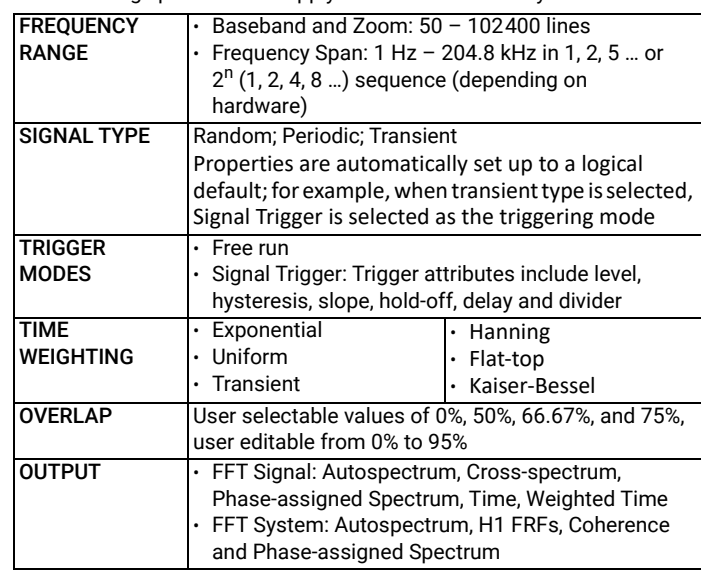

# Specifications – Type 8490-A-N-SYS Only

# Measurement Control

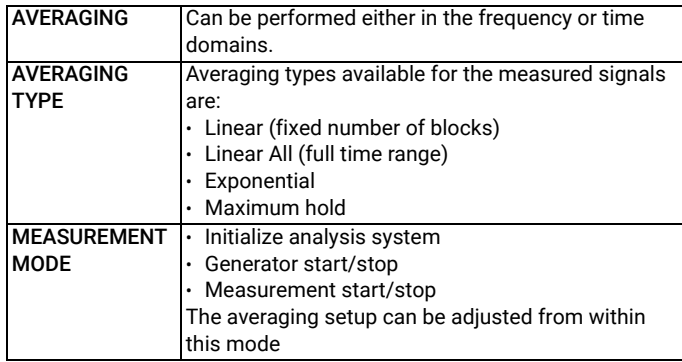

## Hardware Setup Features

- Hardware Support: Support for any single LAN-XI data acquisition module or a single LAN-XI Light module
- Transducer Manager: For transducer setup
- Hardware Browser: For channel setup
- Generator Setup: For setting up any LAN-XI module with built-in signal generator
- Calibration:Transducer calibration/verification
- Signal Monitoring: Real-time monitor including a monitor recorder

## Hardware Configuration

The software automatically detects the front-end hardware and configures the system. If IEEE 1451.4 capable transducers (with standardized TEDS) are being used, these are detected and attached automatically to the correct input channels

## Hardware Browser

The Hardware Browser combines the Hardware Matrix and HW Setup Table that work together to provide a highly efficient way to work with any size system

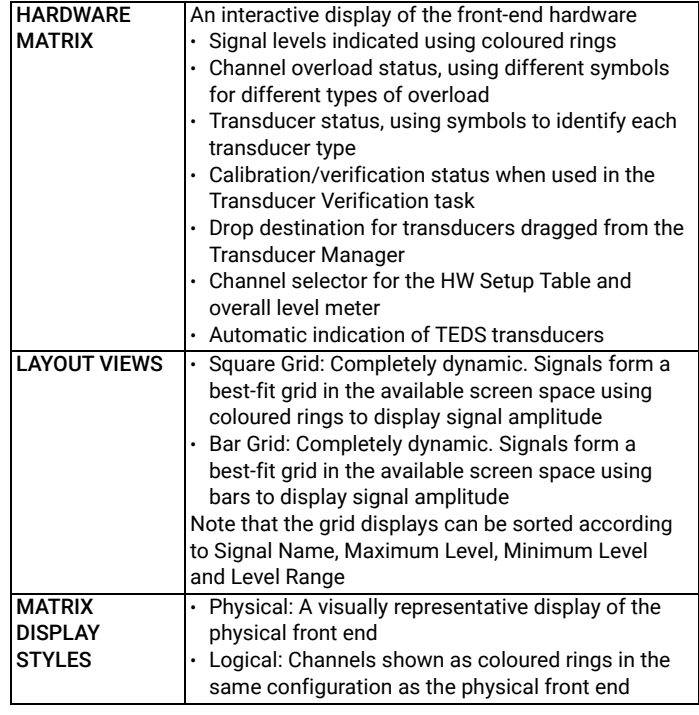

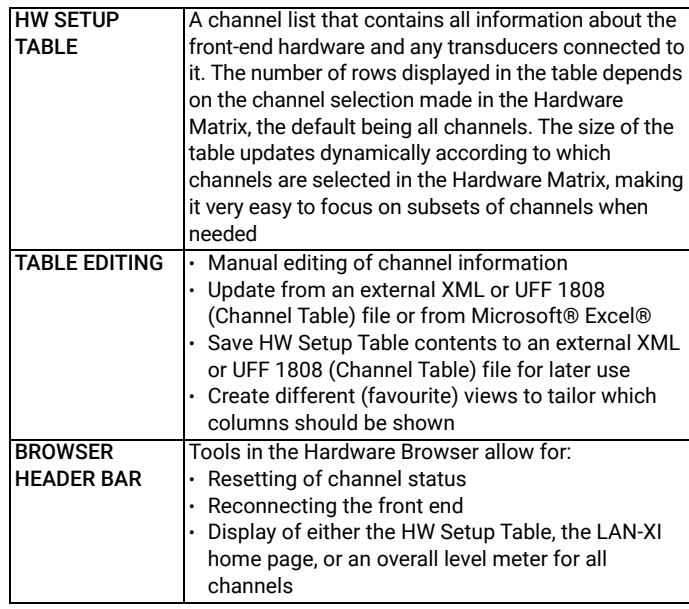

## Transducer Manager

The Transducer Manager works with a Microsoft® Access® database (as used by PULSE LabShop) to manage transducer specifications and calibration information

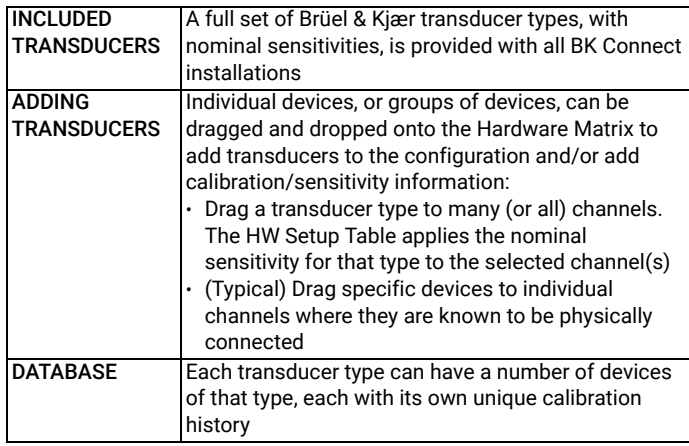

# Transducer Verification

Transducer Verification (under Setup) can be used either to verify that transducers are functioning correctly, or to make a new calibration A transducer calibrator is used to apply the necessary excitation for either verification or calibration. Multiple calibrators can be used simultaneously.

The software automatically detects the calibrator signal and performs the verification/calibration, with coloured status indicators in the Hardware Matrix and HW Setup Table showing In Progress, Failed or Passed. At the end of the procedure, the Transducer Manager is updated along with the HW Setup Table and calibration information is added to the device's calibration history

## Generator Setup

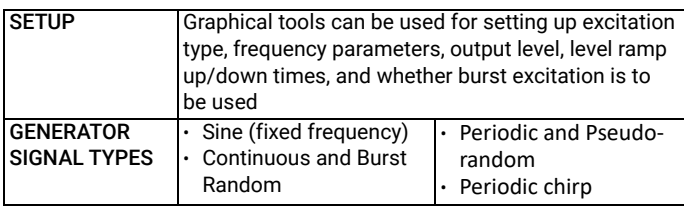

# Real-time Monitor

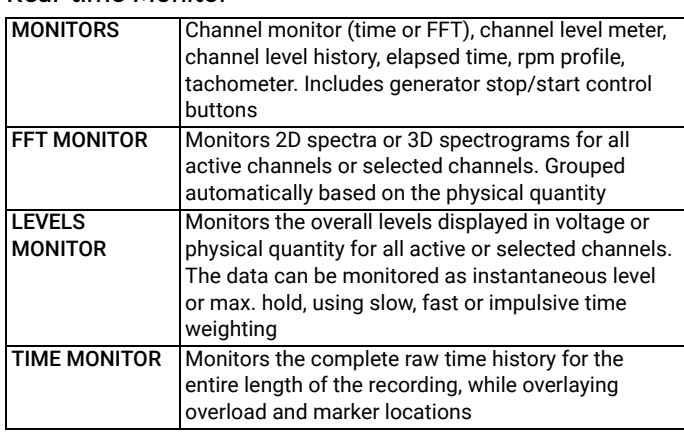

## Ordering Information

Type 8490-A-N-SYS\* FFT Analysis Applet Type 8490-F-N-SYS FFT Post-analysis Applet

## SOFTWARE MAINTENANCE AND SUPPORT AGREEMENTS†

- M1-8490-A-N-SYS Agreement for Type 8490-A-N
- M1-8490-F-N-SYS Agreement for Type 8490-F-N

# OTHER BK CONNECT PRODUCTS

For an overview of all BK Connect applications and applets, visit the BK Connect page on the Brüel & Kjær website.

\* "N" indicates the licence is node locked to a PC or dongle. Floating licences not available

† Agreement expiration date to be agreed at time of contract

**NOTE:** Applets cannot be upgraded to full-version applications or added to other applets

Teknikerbyen 28 · DK-2830 Virum · Denmark<br>Telephone: +45 77 41 20 00 · Fax: +45 45 80 14 05<br>www.bksv.com · info@hbkworld.com<br>Local representatives and service organizations worldwide

[To learn more about all HBK offerings, please visit hbkworld.com](https://hbkworld.com/) 

Although reasonable care has been taken to ensure the information in this document is accurate, nothing herein can be construed to imply representation or warranty as to its accuracy, currency or completeness, nor is it intended to form the basis of any contract. Content is subject to change without notice – contact HBK for the latest version of this document.

Brüel & Kjær and all other trademarks, service marks, trade names, logos and product names are the property of Hottinger Brüel & Kjær A/S or a third-party company.

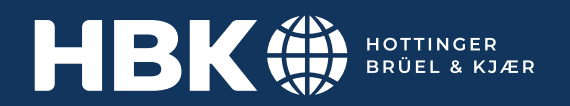

∭∭∭∭∭∭∭∭∭∭∭∭∭∭∭∭∭∭∭∭∭∭∭ 2022-07 © Hottinger Brüel& Kjær A/S. All rights reserved